# **PREGUNTAS FRECUENTES PARA EXPEDIR CFDI VERSIÓN 4.0**

# **Contenido**

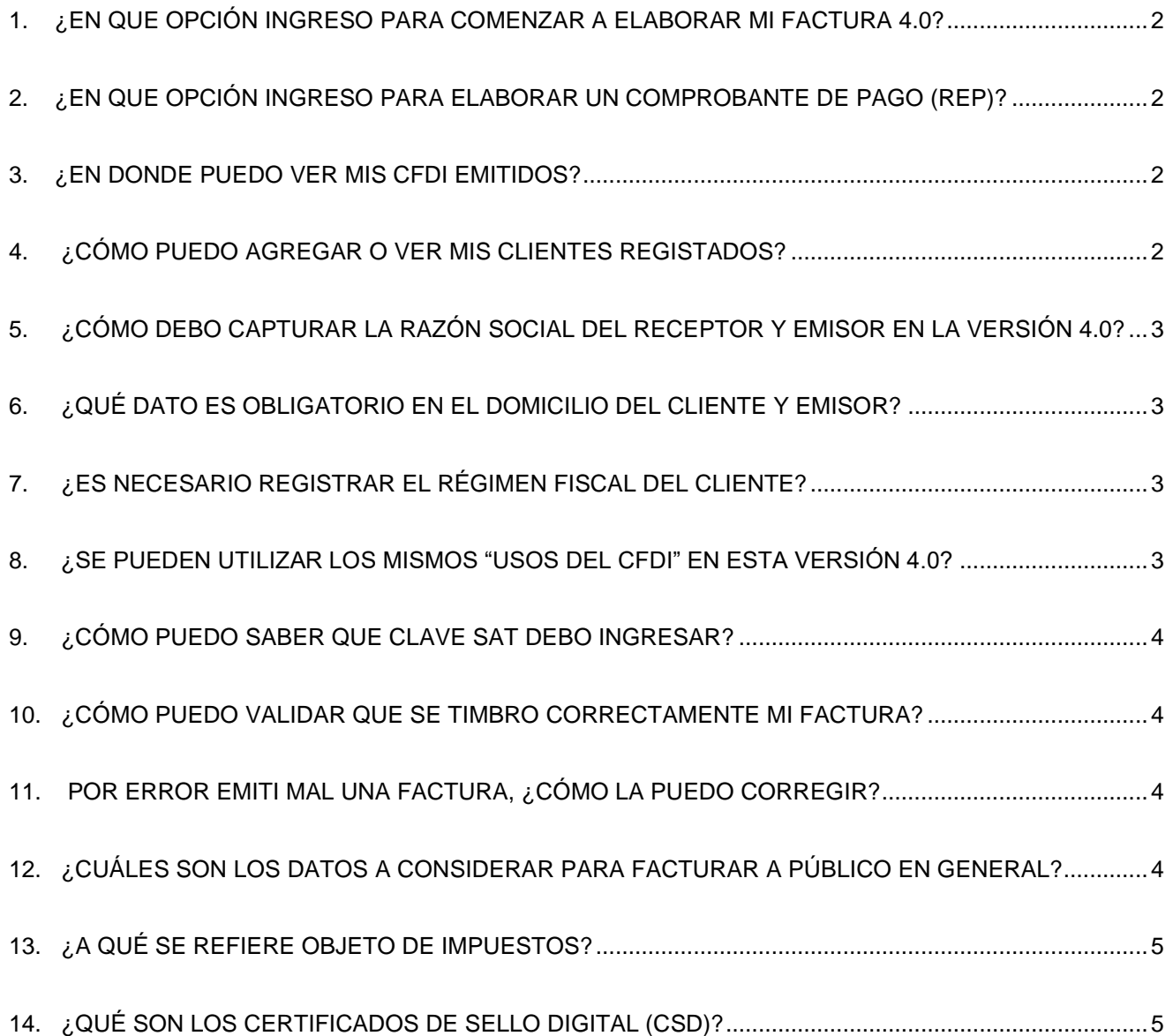

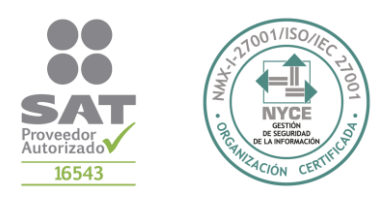

### <span id="page-1-0"></span>**1. ¿EN QUE OPCIÓN INGRESO PARA COMENZAR A ELABORAR MI FACTURA 4.0?**

En la pantalla principal, encontrarás la opción **Factura Electrónica**, ingresa en dicho modulo y a continuación te aparecerá una nueva ventana, ahí deberás dar clic en la opción **CFDI´S** o en el signo de **+,** hecho esto observaras la plantilla para que puedas completar tu factura, solo no olvides modificar la casilla **TIPO DE COMPROBANTE** de acuerdo con el CFDI que vayas a necesitar expedir.

# <span id="page-1-1"></span>**2. ¿EN QUE OPCIÓN INGRESO PARA ELABORAR UN COMPROBANTE DE PAGO (REP)?**

En la pantalla principal, encontrarás la opción **Factura Electrónica**, ingresa en dicho modulo y a continuación te aparecerá una nueva ventana, ahí deberás dar clic en la

opción **CFDI´S** o en el signo de **+,** hecho esto observaras la plantilla para comenzar a elaborar un CFDI, antes de iniciar lo primero que debes modificar es la casilla **TIPO DE COMPROBANTE** y seleccionar la opción **"P"** que corresponde a **PAGO**, una vez realizado este movimiento ya puedes completar tu documento.

# <span id="page-1-2"></span>**3. ¿EN DONDE PUEDO VER MIS CFDI EMITIDOS?**

En la pantalla principal, encontrarás la opción Factura Electrónica, ingresa en dicho modulo y a continuación te aparecerá una nueva ventana, junto a la opción CFDI´S +,

observarás el icono de "**LISTADO"** , da clic ahí para ingresar a ver tus **CFDI EMITIDOS.** 

# <span id="page-1-3"></span>**4. ¿CÓMO PUEDO AGREGAR O VER MIS CLIENTES REGISTADOS?**

En la pantalla principal, encontrarás la opción Factura Electrónica, ingresa en dicho modulo y a continuación te aparecerá una nueva ventana, observarás la opción **CLIENTES** al dar clic el sistema te abrirá la opción **LISTA DE CLIENTES** desde donde podrás hacer los ajustes que te sean pertinentes.

# <span id="page-2-0"></span>**5. ¿CÓMO DEBO CAPTURAR LA RAZÓN SOCIAL DEL RECEPTOR Y EMISOR EN LA VERSIÓN 4.0?**

Es necesario eliminar del nombre la sociedad mercantil como SA DE CV. SAPI, S DE RL, AC…el nombre debe ir en mayúsculas, sin acentos y espacio al inicio o al final.

#### <span id="page-2-1"></span>**6. ¿QUÉ DATO ES OBLIGATORIO EN EL DOMICILIO DEL CLIENTE Y EMISOR?**

Es necesario validar el código postal fiscal del cliente para esto puede apoyarse de la constancia de situación fiscal.

#### <span id="page-2-2"></span>**7. ¿ES NECESARIO REGISTRAR EL RÉGIMEN FISCAL DEL CLIENTE?**

Si, es un dato obligatorio para poder timbrar su factura en 4.0 para esto puede apoyarse de su constancia de situación fiscal.

#### <span id="page-2-3"></span>**8. ¿SE PUEDEN UTILIZAR LOS MISMOS "USOS DEL CFDI" EN ESTA VERSIÓN 4.0?**

Debe tomar en cuenta que algunos "usos del CFDI" fueron modificados favor de validar con su cliente qué tipo debe seleccionar correspondiente a su régimen.

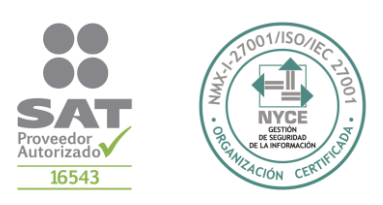

### <span id="page-3-0"></span>**9. ¿CÓMO PUEDO SABER QUE CLAVE SAT DEBO INGRESAR?**

Este dato debe asemejarse lo más posible a lo que usted requiere factura le recomendamos buscar antes en el catálogo del SAT. <http://pys.sat.gob.mx/PyS/catPyS.aspx>

# <span id="page-3-1"></span>**10. ¿CÓMO PUEDO VALIDAR QUE SE TIMBRO CORRECTAMENTE MI FACTURA?**

En caso de existir la duda o requerir aclaración de que su CFDI se timbro correctamente puede apoyarse en el siguiente link: <https://verificacfdi.facturaelectronica.sat.gob.mx/>

# <span id="page-3-2"></span>**11. POR ERROR EMITI MAL UNA FACTURA, ¿CÓMO LA PUEDO CORREGIR?**

Una vez timbrada la factura no se puede modificar, en ese caso debe cancelar. Le recomendamos revisar previamente los tipos de cancelaciones que existen: [https://sw.com.mx/blog/integraciones/tipos-de-cancelacion-de-cfdi-4-0-cuales](https://sw.com.mx/blog/integraciones/tipos-de-cancelacion-de-cfdi-4-0-cuales-existen)[existen](https://sw.com.mx/blog/integraciones/tipos-de-cancelacion-de-cfdi-4-0-cuales-existen)

# <span id="page-3-3"></span>**12. ¿CUÁLES SON LOS DATOS A CONSIDERAR PARA FACTURAR A PÚBLICO EN GENERAL?**

- RFC GENERICO: XAXX010101000
- RAZON SOCIAL: Público en general (con acento y en minúsculas)
- REGIMEN FISCAL: SIN OBLIGACIONES FISCALES
- USO DEL CFDI: SIN EFECTOS FISCALES

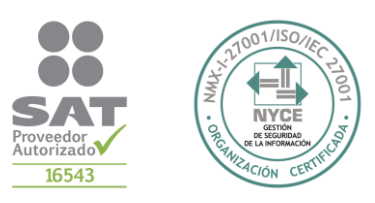

### <span id="page-4-0"></span>**13. ¿A QUÉ SE REFIERE OBJETO DE IMPUESTOS?**

En esta casilla de debe indicar si aplica el desglose de impuestos. Estas 3 claves se identifican de la siguiente manera:

- NO OBJETO DE IMPUESTO: No aplica en la operación ningún impuesto.
- SI OBJETO DE IMPUESTO: Aplica cualquier impuesto incluso el 0%
- SI OBJETO DEL IMPUESO Y NO OBLIGADO AL DESGLOSE: La operación aplica impuesto, pero existe la posibilidad de que no este

# <span id="page-4-1"></span>**14. ¿QUÉ SON LOS CERTIFICADOS DE SELLO DIGITAL (CSD)?**

Es importante mencionar que para timbrar su factura necesita los archivos .cer, .key y contraseñas correspondientes a sus CSD, que estén vigentes y orden ya que es posible en ocasiones que están vigentes pero revocados y esto impide que pueda timbrar.

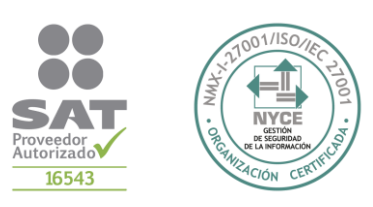